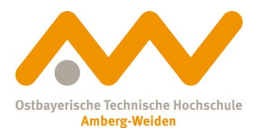

# **How to: bibliographic management using Citavi**

You can download the bibliographic management program Citavi for free by visiting **<https://www.citavi.com/de/download>**. The Citavi Free version enables you to add up to 100 titles at no charge and lets you work with them using all features.

On top of that, as OTH member you also have access to a **Citavi Campuslizenz**, which enables you to use the program with no limitations. Simply click *Meine Hochschule* when logging in and type in/select Ostbayerische Technische Hochschule Amberg-Weiden . Please use your **OTH email address** for your account (@oth-aw.de)!

## **Citavi start window after login:**

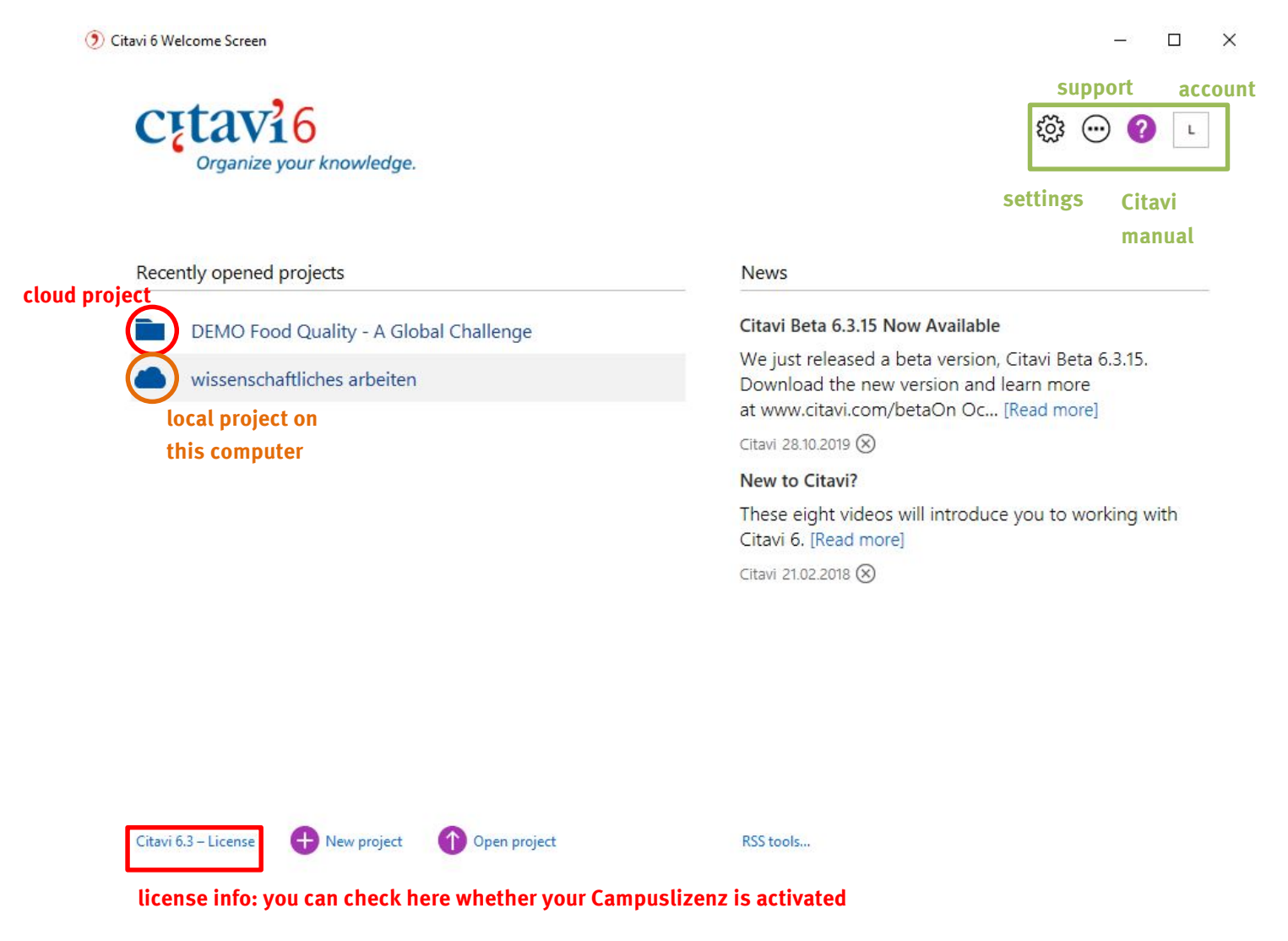

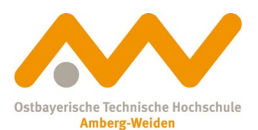

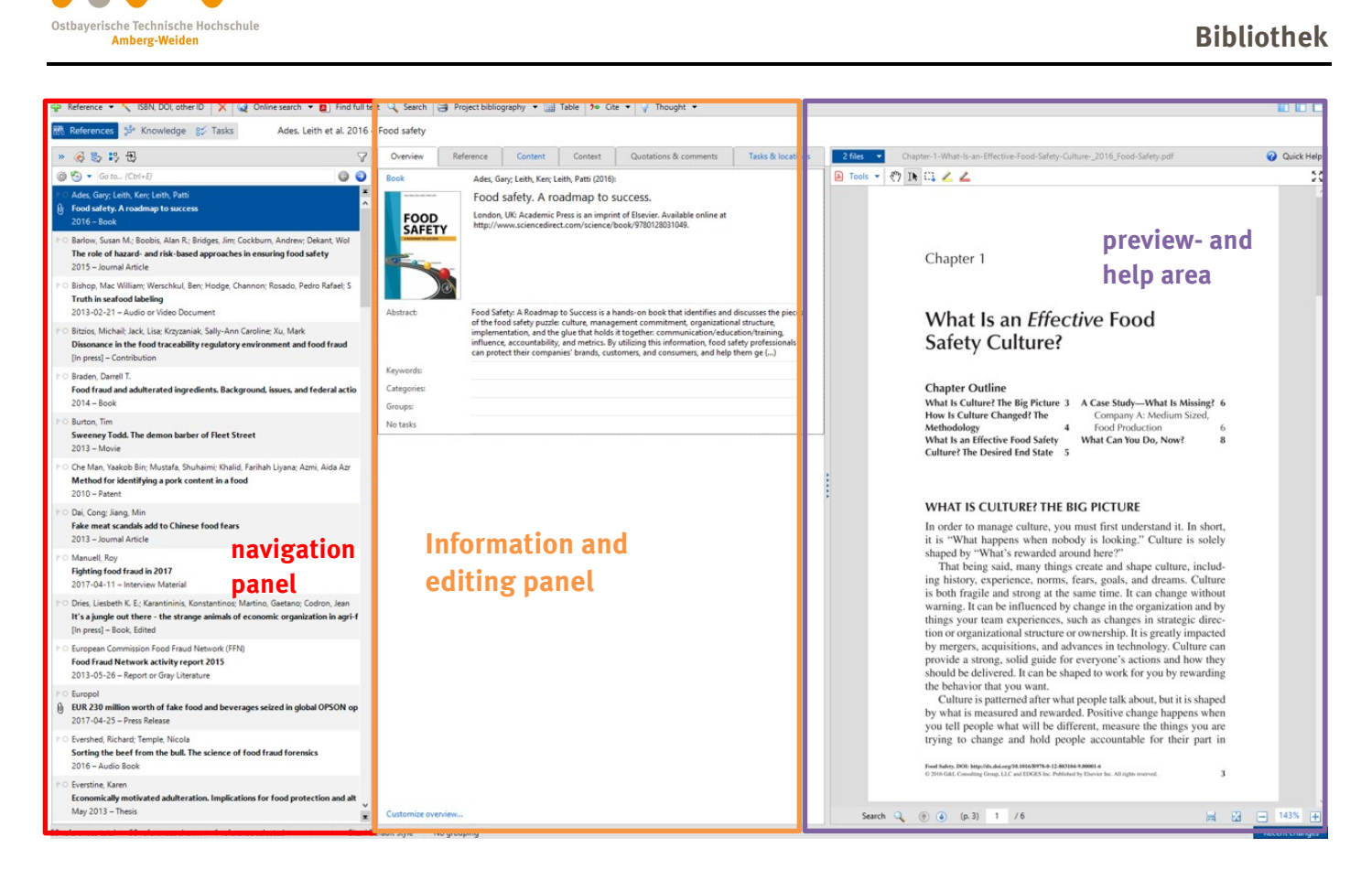

## **Adding literature to Citavi:**

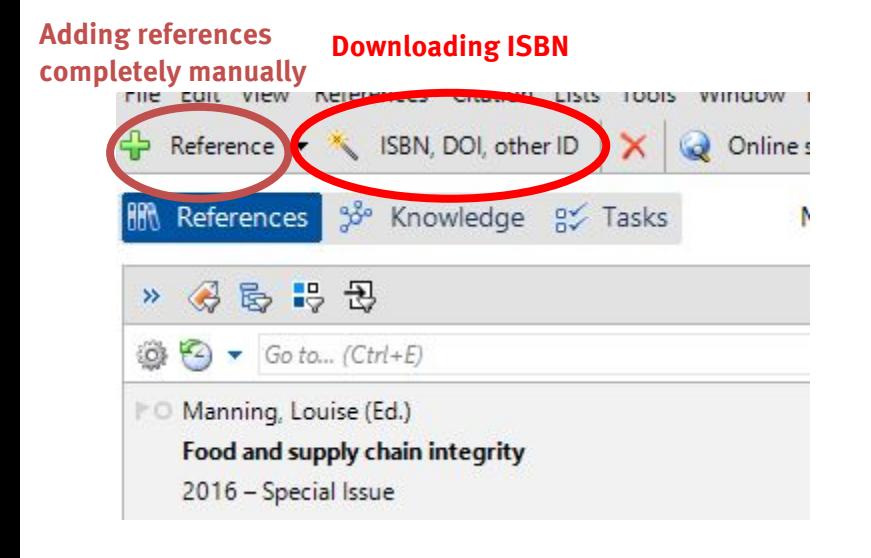

## **More possibilities:**

**Citavi-Picker in browser** 

#### **Database-import:**

usually marked by an **export button** or the like; open downloaded BibTex-file via Citavi and follow further instructions

## **WATCH OUT!**

**Please always check whether all fields have been added correctly when importing sources using picker or any other data import!**

#### **Word-Add-In:**

When installing Citavi, you automatically get a Word-Add-In, which you can directly quote your Citavi-added sources in your paper with. Please make sure you're working with the latest version of Word! (If the name of

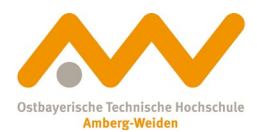

## your file ends with .docx, you have the right one.)

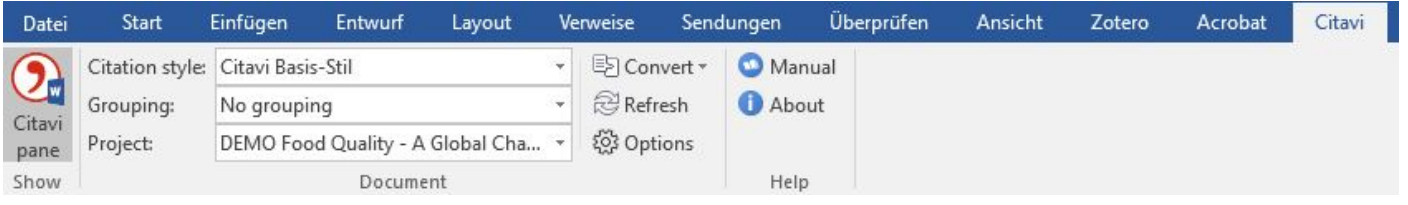

The tab **Citavi** also lets you adjust the citation style and work on different projects simultaneously. Most important though is Citavi pane.

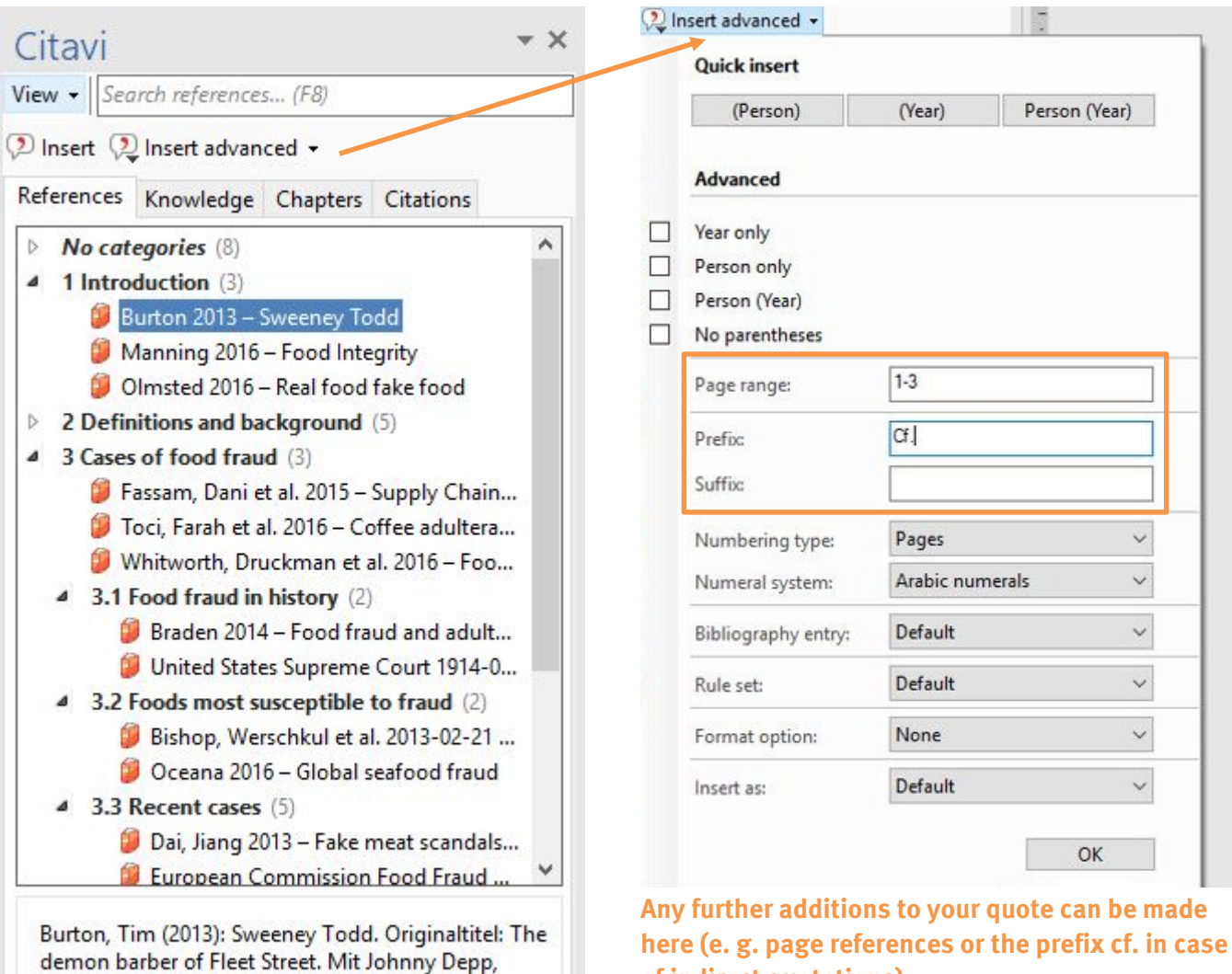

**of indirect quotations).**

**Good luck with managing your references! We're always happy to help: [bibwen@oth-aw.de](mailto:bibwen@oth-aw.de) or 0961/382-1203, -1201**

Helena Bonham Carter, Alan Rickman, Timothy Spall, Sacha Baron Cohen, Jamie Campbell Bower et

al. Videodisc, 116 minutes.